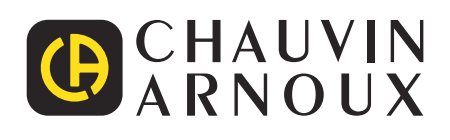

 $\bigoplus$ 

# **C.A 1510**

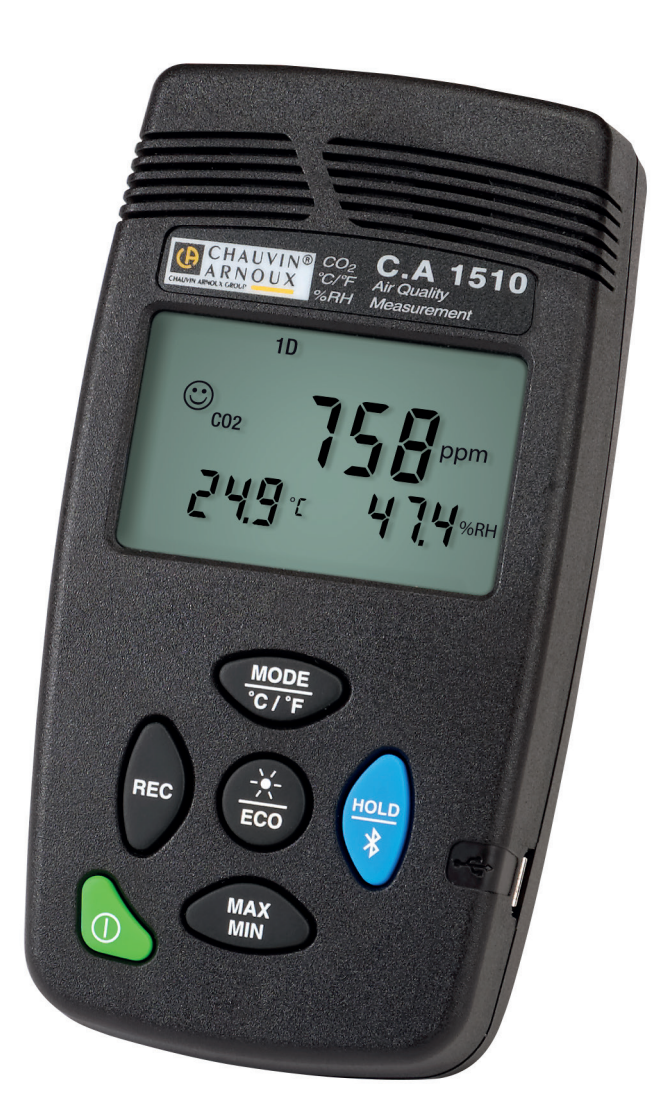

**Medidor de la calidad del aire en interiores**

- **■ CO2**
- **■ Temperatura ambiente**
- **■ Humedad relativa**

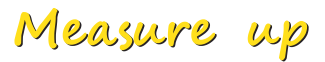

Usted acaba de adquirir un Medidor de calidad del aire en interiores C.A 1510 y le agradecemos la confianza que ha depositado en nosotros.

Para conseguir las mejores prestaciones de su instrumento:

- lea atentamente este manual de instrucciones,
- respete las precauciones de uso.

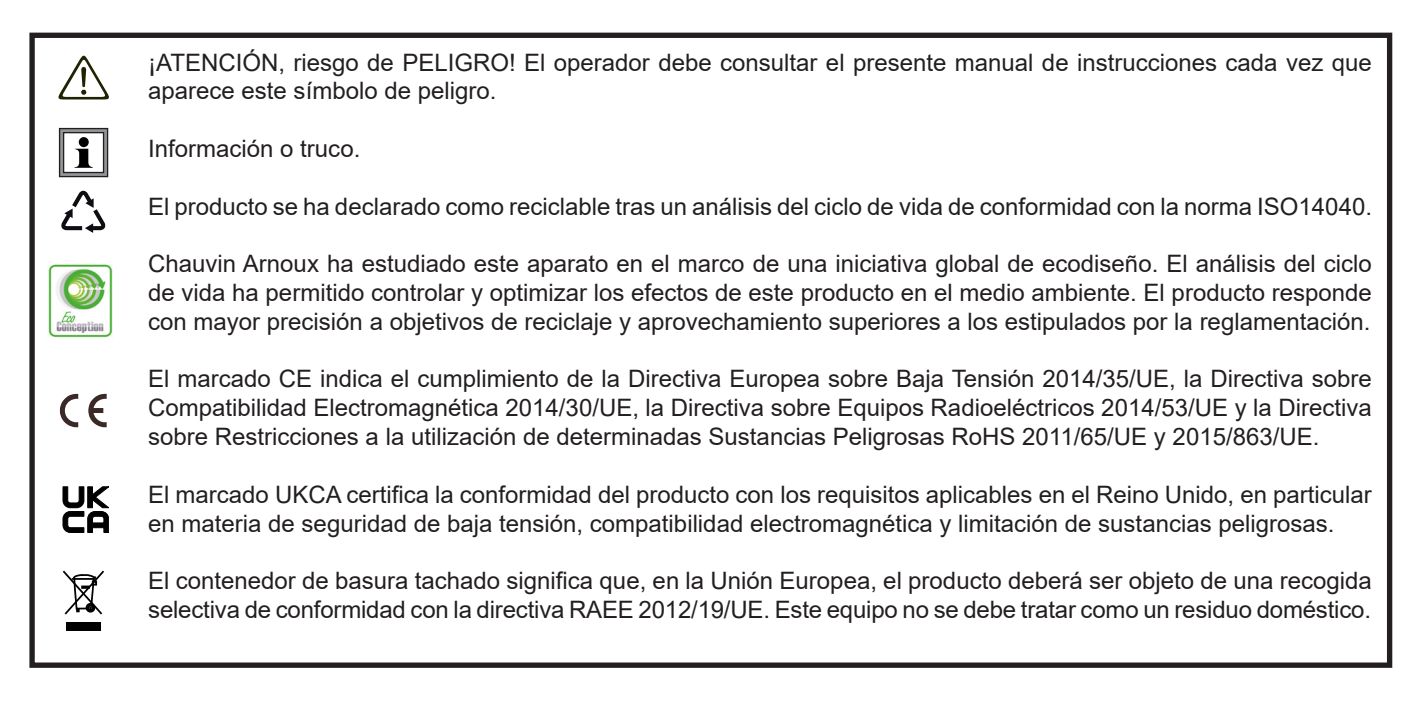

#### **Definición de las categorías de medida**

- La categoría de medida IV corresponde a las medidas realizadas en la fuente de la instalación de baja tensión. Ejemplo: entradas de energía, contadores y dispositivos de protección.
- La categoría de medida III corresponde a las medidas realizadas en la instalación del edificio. Ejemplo: cuadro de distribución, disyuntores, máquinas o aparatos industriales fijos.
- La categoría de medida II corresponde a las medidas realizadas en los circuitos directamente conectados a la instalación de baja tensión.

Ejemplo: alimentación de aparatos electrodomésticos y de herramientas portátiles.

# **PRECAUCIONES DE USO**

Este instrumento cumple con la norma de seguridad IEC/EN 61010-1 o BS EN 61010-1 para tensiones de 50 V en categoría II.

- El operador y/o la autoridad responsable deben leer detenidamente y entender correctamente las distintas precauciones de uso.
- No utilice el instrumento si parece estar dañado, incompleto o mal cerrado.
- Antes de cada uso, compruebe que la carcasa está en perfecto estado. Todo elemento cuvo aislante está dañado (aunque parcialmente) debe apartarse para repararlo o para desecharlo.
- Nunca realice medidas en atmósferas contaminadas por solventes, podría dañar el sensor.
- Cualquier reparación o verificación metrológica debe ser realizado por personal competente y autorizado.

# ÍNDICE

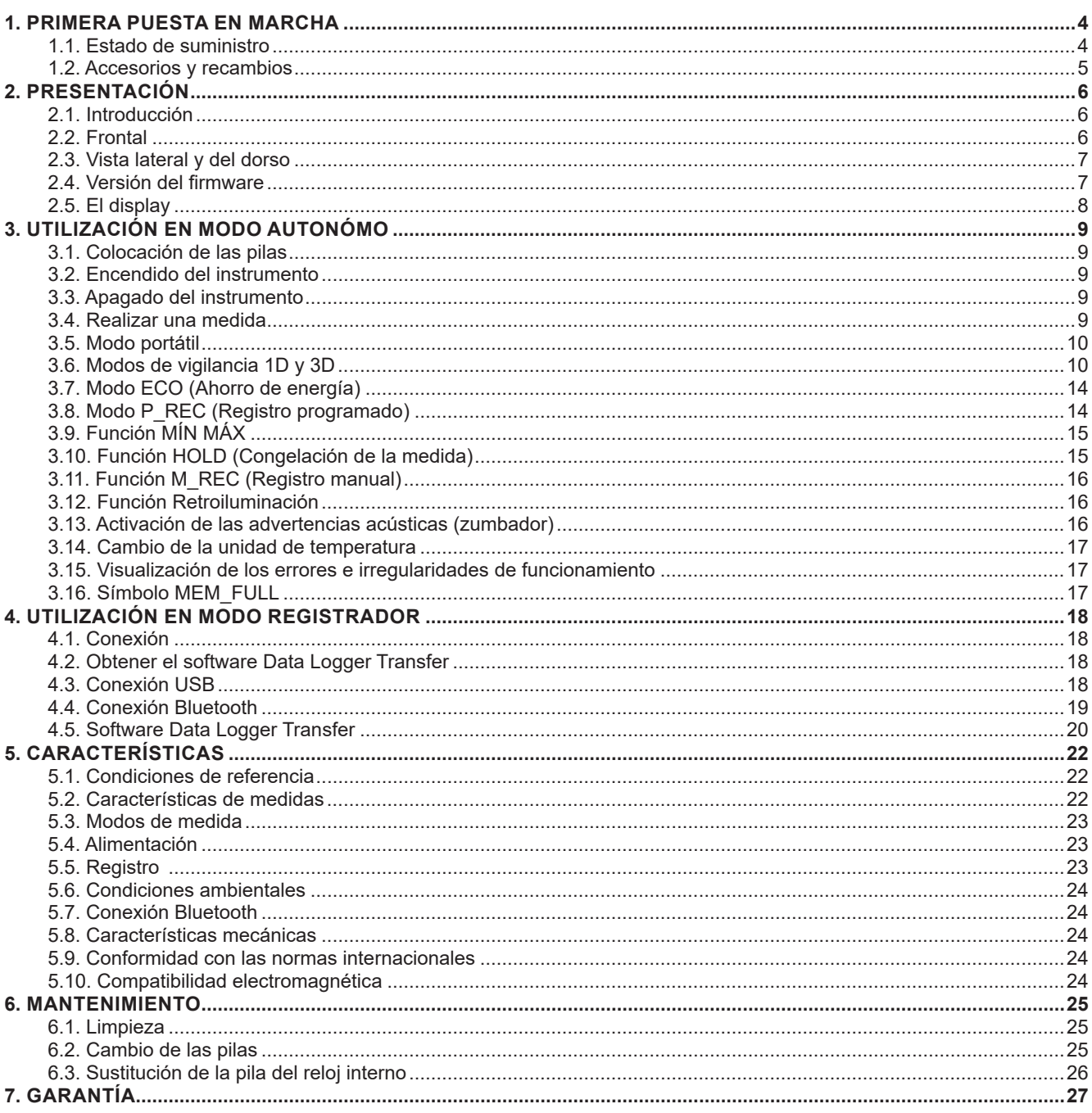

#### <span id="page-3-0"></span>**1.1. ESTADO DE SUMINISTRO**

#### **1.1.1. MEDIDOR DE LA CALIDAD DEL AIRE EN INTERIORES C.A 1510**

El instrumento es gris antracita. Se suministra en un maletín de metal de pequeñas dimensiones con:

- 2 pilas LR6
- Un adaptador de alimentación a la red USB
- Un cable USB-micro USB de 1,80 m de longitud
- Una guía de inicio rápida
- Un mini CD que contiene el software Data Logger Transfer y los manuales de instrucciones (1 archivo por idioma)
- Un certificado de verificación

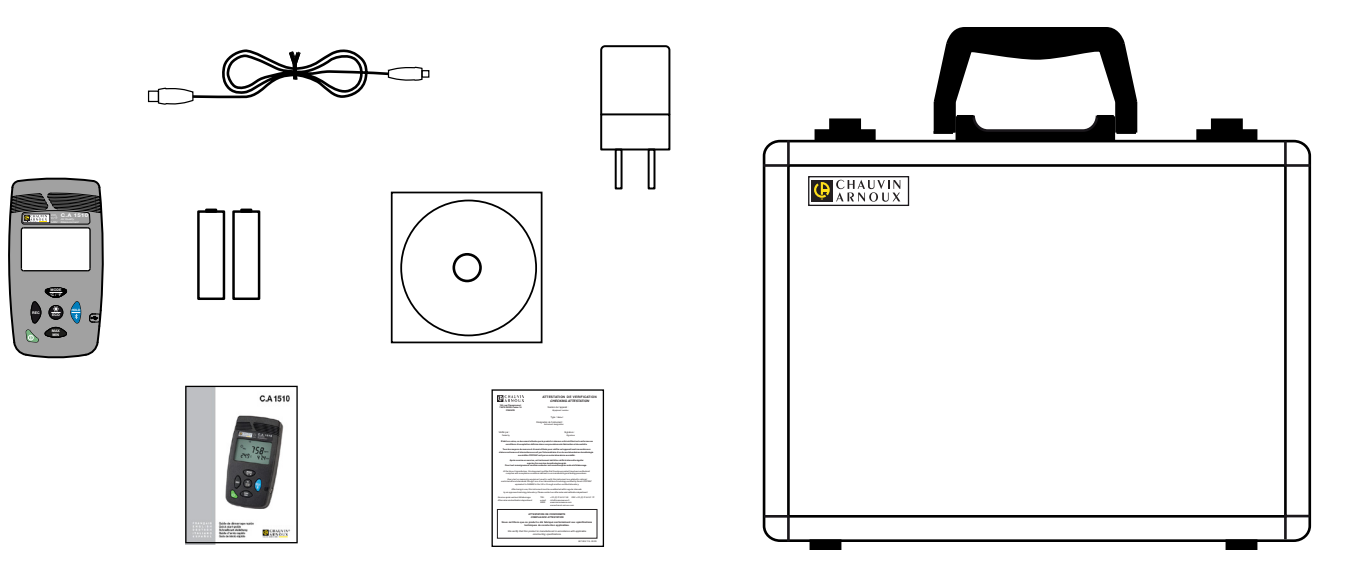

#### **1.1.2. MEDIDOR DE LA CALIDAD DEL AIRE EN INTERIORES C.A 1510W**

El instrumento es blanco. Se suministra en una caja de cartón con:

- 2 pilas LR6
- Un adaptador de alimentación a la red USB
- Un cable USB-micro USB de 1,80 m de longitud
- Un soporte para escritorio
- Una guía de inicio rápida
- Un mini CD que contiene el software Data Logger Transfer y los manuales de instrucciones (1 archivo por idioma).
- Un certificado de verificación.

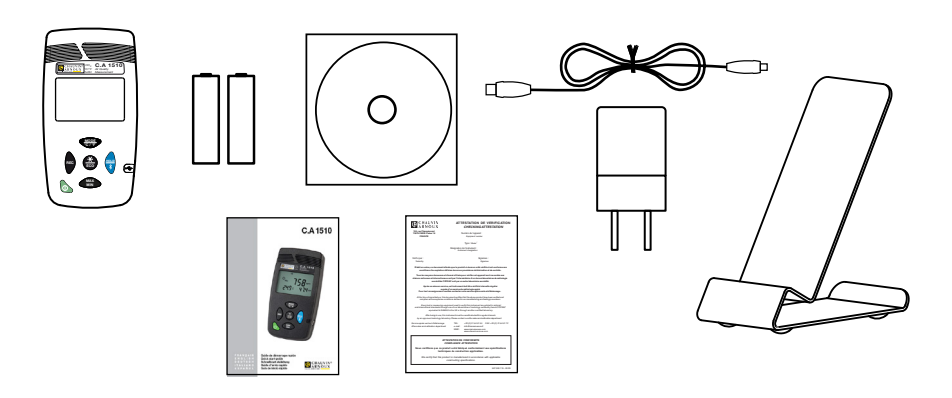

#### <span id="page-4-1"></span><span id="page-4-0"></span>**1.2. ACCESORIOS Y RECAMBIOS**

■ Kit de calibración in situ

■ Soporte para escritorio

- Maletín
- 2
	- $\bigcirc$  $\bigcirc$
- 

- Adaptador de alimentación a la red con cable USB
- Adaptador USB-Bluetooth

Para los accesorios y los recambios, visite nuestro sitio web: [www.chauvin-arnoux.com](http://www.chauvin-arnoux.com)

■ Soporte mural Se fija a la pared. Permite proteger el instrumento contra el robo añadiéndole un candado.

# <span id="page-5-0"></span>**2.1. INTRODUCCIÓN**

El dióxido de carbono es un gas incoloro e inodoro. No es tóxico, sin embargo, puede en altas concentraciones ser responsable de problemas de concentración y dolores de cabeza. El aire exterior contiene unos 0,04% (400 ppm) de CO<sub>2</sub>. En interiores, la actividad humana (la respiración) puede incrementar esta concentración hasta alcanzar valores superiores a 1.000 ppm (por ejemplo en salas de reunión o aulas de escuela). Es por ello que el nivel de CO<sub>2</sub> resulta ser un excelente indicador de la eficiencia de la renovación del aire en interiores.

Asimismo, la temperatura ambiente y la humedad relativa son dos parámetros importantes en el control de la calidad del aire en interiores. Más allá de ciertos valores, estos parámetros pueden ocasionar incomodidad y generar las condiciones necesarias para que aparezca moho, pudiendo éste liberar sustancias alergénicas o irritantes en el aire.

El C.A 1510 es un instrumento de medida de magnitudes físicas que aúna las siguientes funciones:

- $\,$  Medida de la concentración en dióxido de carbono en el aire (CO $_{2}$ ).
- Medida de la temperatura ambiente.
- Medida de la humedad relativa.

Elabora criterios de calidad del aire fundados o bien en el nivel de CO $_{_2}$ o bien en una combinación de tres magnitudes físicas medidas.

El instrumento cumple con el decreto núm. 2012-14, de 5 de enero de 2012, sobre la evaluación de los medios de ventilación y la medida de los contaminantes en el marco de las medidas de CO $_{_2}$ .

#### **2.2. FRONTAL**

Ť.

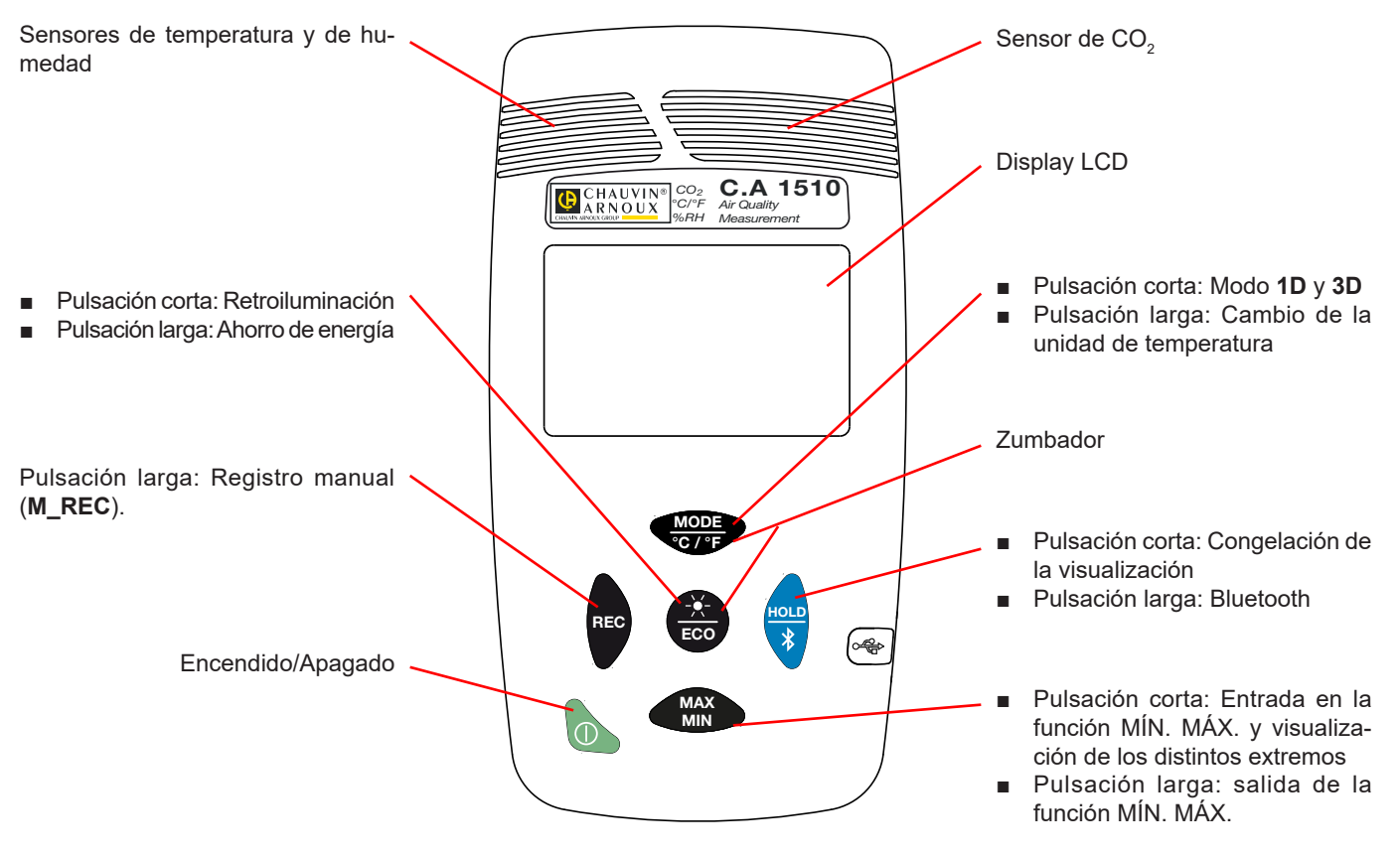

En las teclas, la función escrita arriba de la línea corresponde a una pulsación corta, y la función escrita debajo de la línea corresponde a una pulsación larga.

#### <span id="page-6-0"></span>**2.3. VISTA LATERAL Y DEL DORSO**

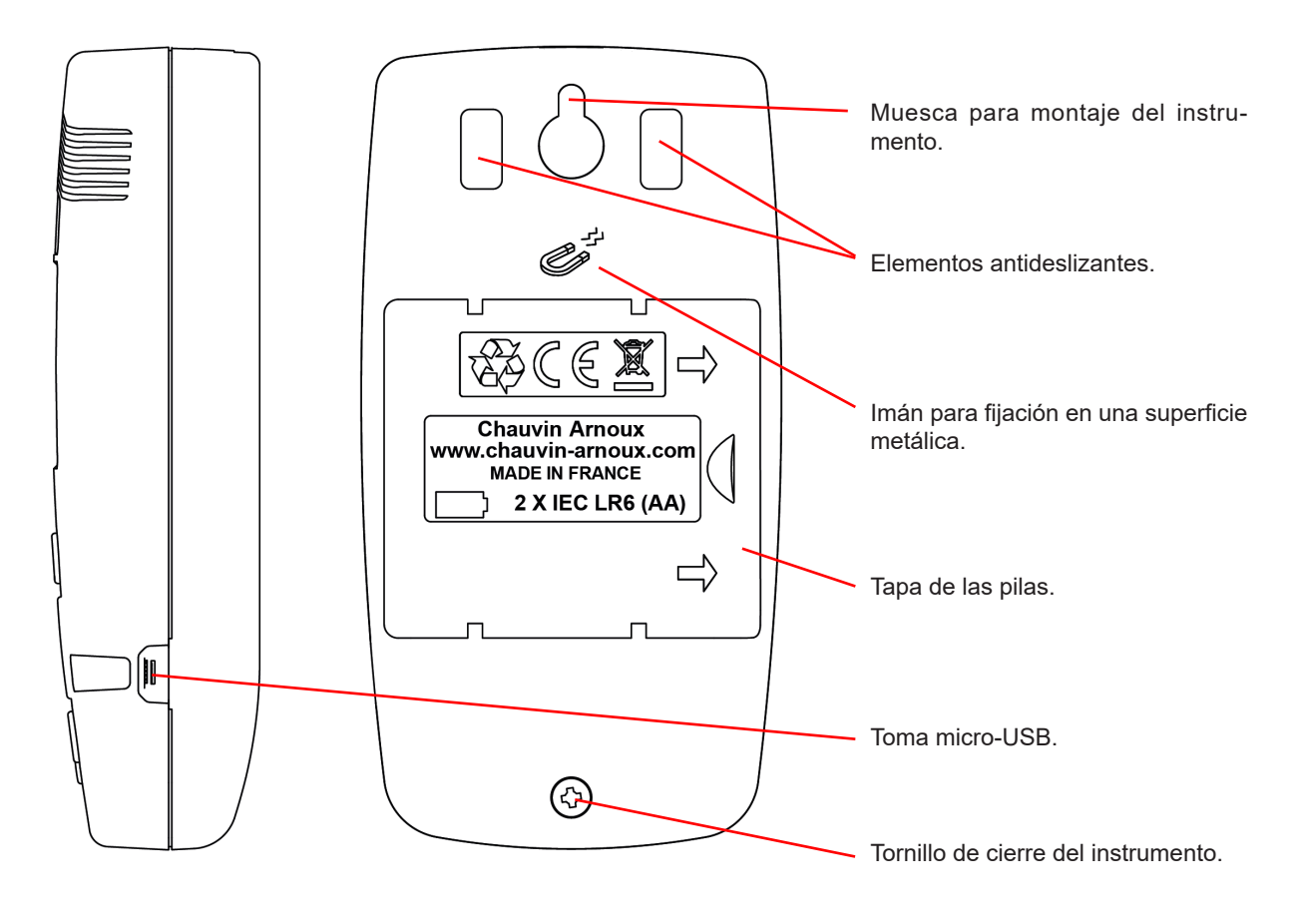

# **2.4. VERSIÓN DEL FIRMWARE**

Algunas funciones del instrumento dependen de la versión del firmware. Por lo tanto, es importante conocerla.

Para conocer la versión del firmware de su instrumento:

- Enciéndalo pulsando la tecla Encendido/Apagado.
- Pulse la tecla **ECO**. Manténgala pulsada y pulse también la tecla **REC**.
- Aparecerá la versión del firmware durante 2 segundos, luego el instrumento volverá a funcionar con normalidad.

# <span id="page-7-0"></span>**2.5. EL DISPLAY**

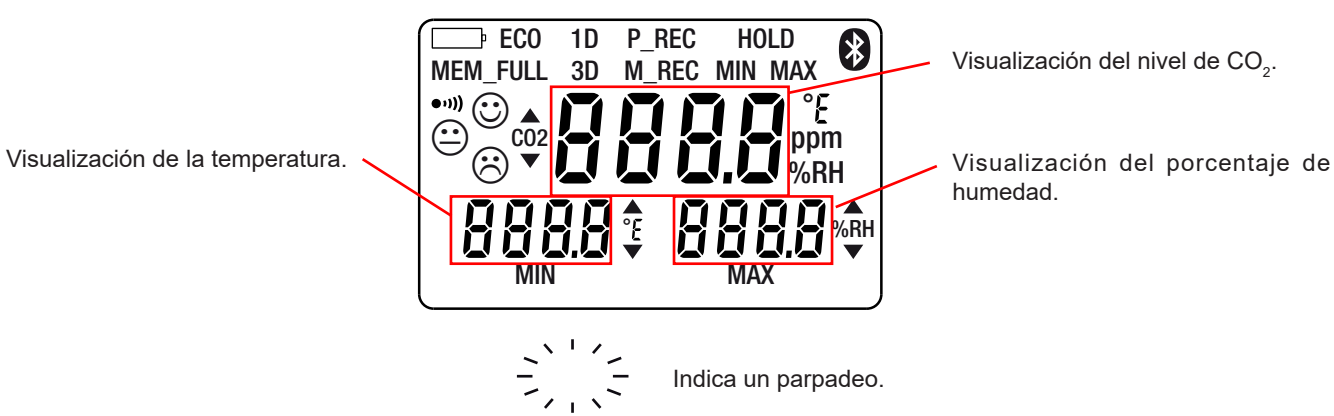

humedad.

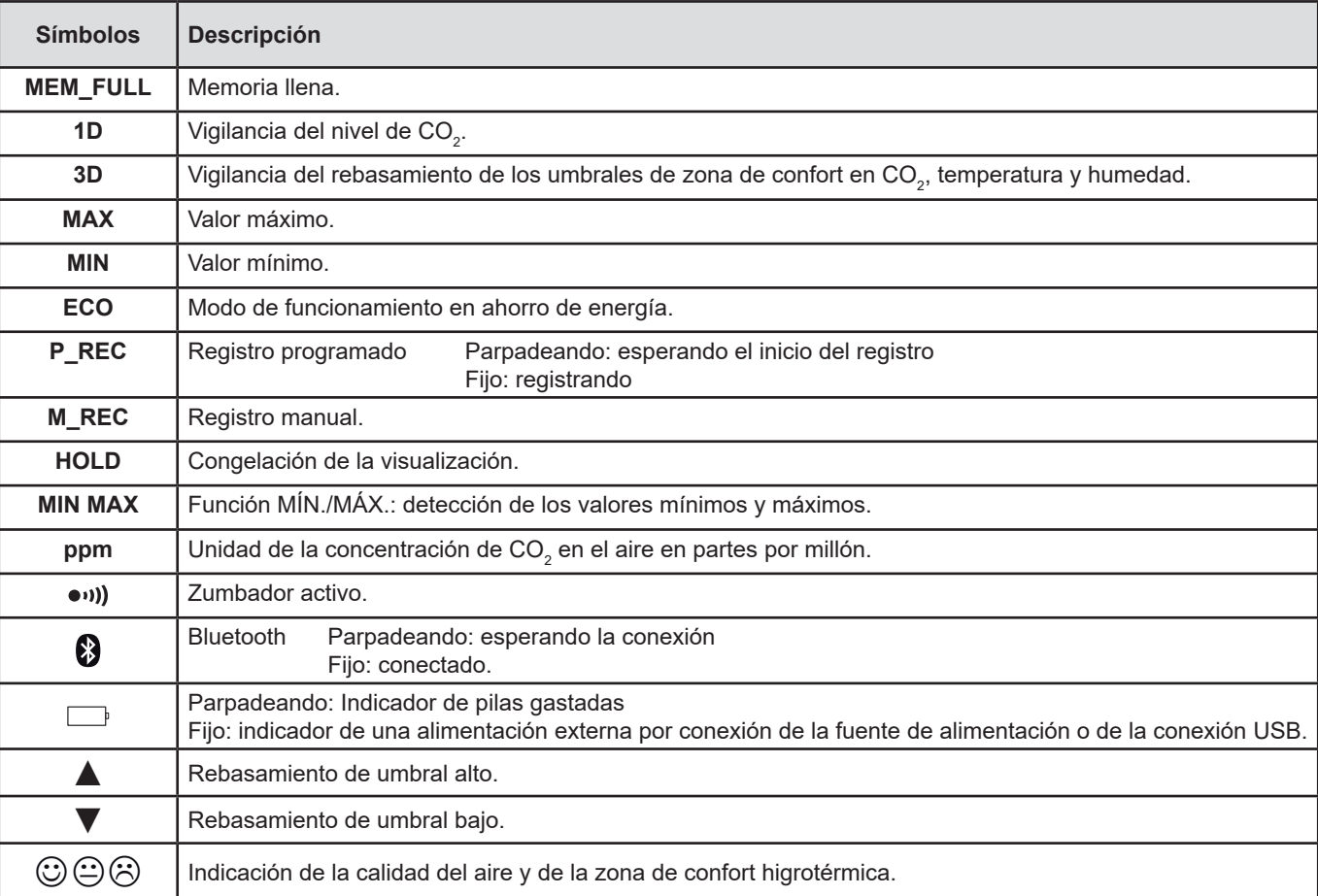

<span id="page-8-0"></span>El instrumento puede funcionar en dos modos:

- en modo autónomo descrito en este capítulo;
- en modo registrador donde está controlado por un PC. Este modo está descrito en el capítulo siguiente.

# **3.1. COLOCACIÓN DE LAS PILAS**

Véase § [6.2](#page-24-1).

### **3.2. ENCENDIDO DEL INSTRUMENTO**

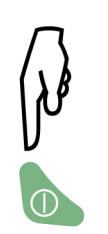

- Para versiones del firmware inferiores a 5.0: Cuando la tensión de la pila es baja, el símbolo parpadea. Luego, cuando la tensión
	- de la pila es demasiado baja para garantizar el correcto funcionamiento del aparato, aparecerá **bAtt** y se apagará 15 segundos después. Para el firmware versión 5.0:
- Cuando la tensión de la pila es demasiado baja para garantizar el correcto funcionamiento del aparato, aparecerá **bAtt** y se apagará 5 segundos después.

# **3.3. APAGADO DEL INSTRUMENTO**

**3.3.1. APAGADO MANUAL**

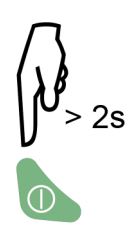

El apagado manual está bloqueado si se está realizando un registro programado (P\_REC).

#### **3.3.2. AUTO APAGADO**

En modo portátil, el instrumento se apaga automáticamente después de 15 minutos de inactividad.

El auto apagado se desactiva en los demás modos (1D o 3D, ECO, P\_REC), en las funciones MÍN. MÁX. y M\_REC, si las conexiones Bluetooth o USB están habilitadas, o si el instrumento está conectado mediante la fuente de alimentación USB.

#### **3.4. REALIZAR UNA MEDIDA**

Al encender el instrumento, aparece CO<sub>2</sub> a la espera del primer valor de CO<sub>2</sub> medido y el acceso a las teclas está inhabilitado mientras no aparezca este primer valor en pantalla. A continuación, las medidas aparecen automáticamente en pantalla.

 $\mathbf i$ 

Si el instrumento está sometido a fuertes variaciones de temperatura, tras la estabilización de ésta, espere 20 minutos antes de iniciar las medidas.

El instrumento consta de 4 modos de funcionamiento:

- El modo portátil,
- Los modos 1D v 3D.
- El modo ECO.
- El modo P\_REC.

<span id="page-9-0"></span>También consta de varias funciones que se pueden utilizar en los distintos modos:

- La función MÍN. MÁX.
- La función HOLD
- La función M\_REC
- La función retroiluminación

# **3.5. MODO PORTÁTIL**

El instrumento está en modo portátil cuando se enciende. Es en este modo que el instrumento realiza la mayor cantidad de medidas: una cada 15 segundos. Por lo tanto es muy reactivo a la evolución de la calidad del aire.

Este modo permite inspeccionar varias estancias una detrás de la otra. Instale el instrumento en una estancia y espere la estabilización de la medida de CO $_{\tiny 2}$  (unos 10 minutos).

#### **3.6. MODOS DE VIGILANCIA 1D Y 3D**

- $\,$  Modo 1D: vigilancia del nivel de CO $_{_2}$ .
- $\,$  Modo 3D: vigilancia de los 3 parámetros: nivel de CO $_2$  y zona de confort higrotérmica.

Las advertencias acústicas y/o visuales le avisan cuando se rebasan los umbrales. El nivel de CO $_{\rm 2}$  se mide cada minuto.

#### **3.6.1. ACTIVACIÓN DE LOS MODOS 1D Y 3D**

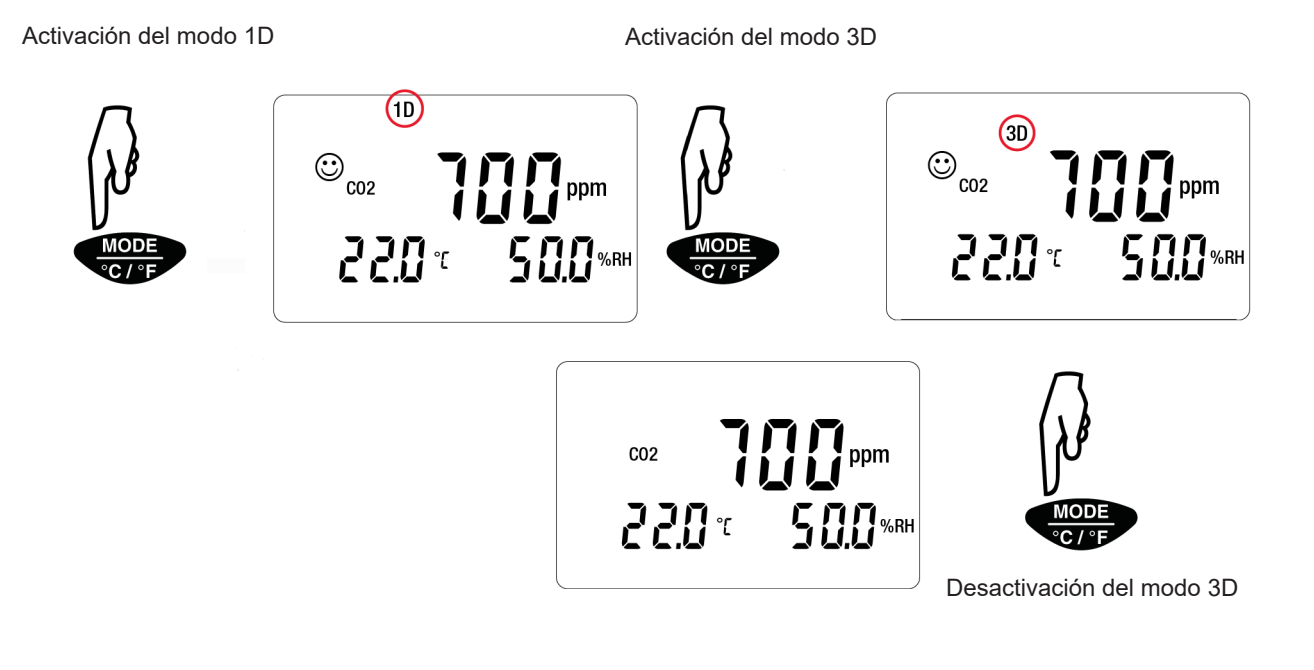

#### **3.6.2. FUNCIONAMIENTO DE LAS ADVERTENCIAS VISUALES Y ACÚSTICAS**

**Modo 1D:** Activación de las advertencias visuales (y acústicas si están habilitadas) durante el rebasamiento de umbrales en CO<sub>2</sub>.

- <span id="page-9-1"></span> $\blacksquare$  S1 = Umbral bajo = 1.000 ppm
- $\blacksquare$  S2 = Umbral alto = 1.700 ppm

i

A partir de la versión del firmware 4.14, estos umbrales se pueden programar. Para cambiarlos, simplemente modifique el archivo CO2limit.csv en la memoria del dispositivo.

Conecte el C.A 1510 a un PC con un cable USB (véase § [4.3\)](#page-17-1).

No modifique el archivo CO2limit.csv si hay un registro en curso.

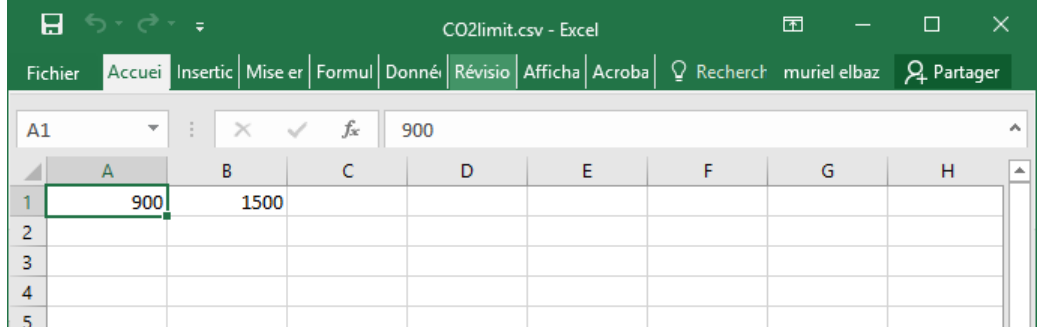

Debe respetar las siguientes reglas:

- $\blacksquare$  S1  $\leq$  S2,
- S1 y S2 comprendidos entre 0 y 5.000 ppm.

Después de modificar el archivo CO2limit.csv:

- Expulse el dispositivo desde el explorador de archivos,
- Desenchufe el cable USB,
- Apague y vuelva a encender el dispositivo para tener en cuenta los nuevos umbrales.

#### **Modo 1D:** Activación de las advertencias visuales (y acústicas si están habilitadas) durante el rebasamiento de umbrales en CO<sub>2</sub>.

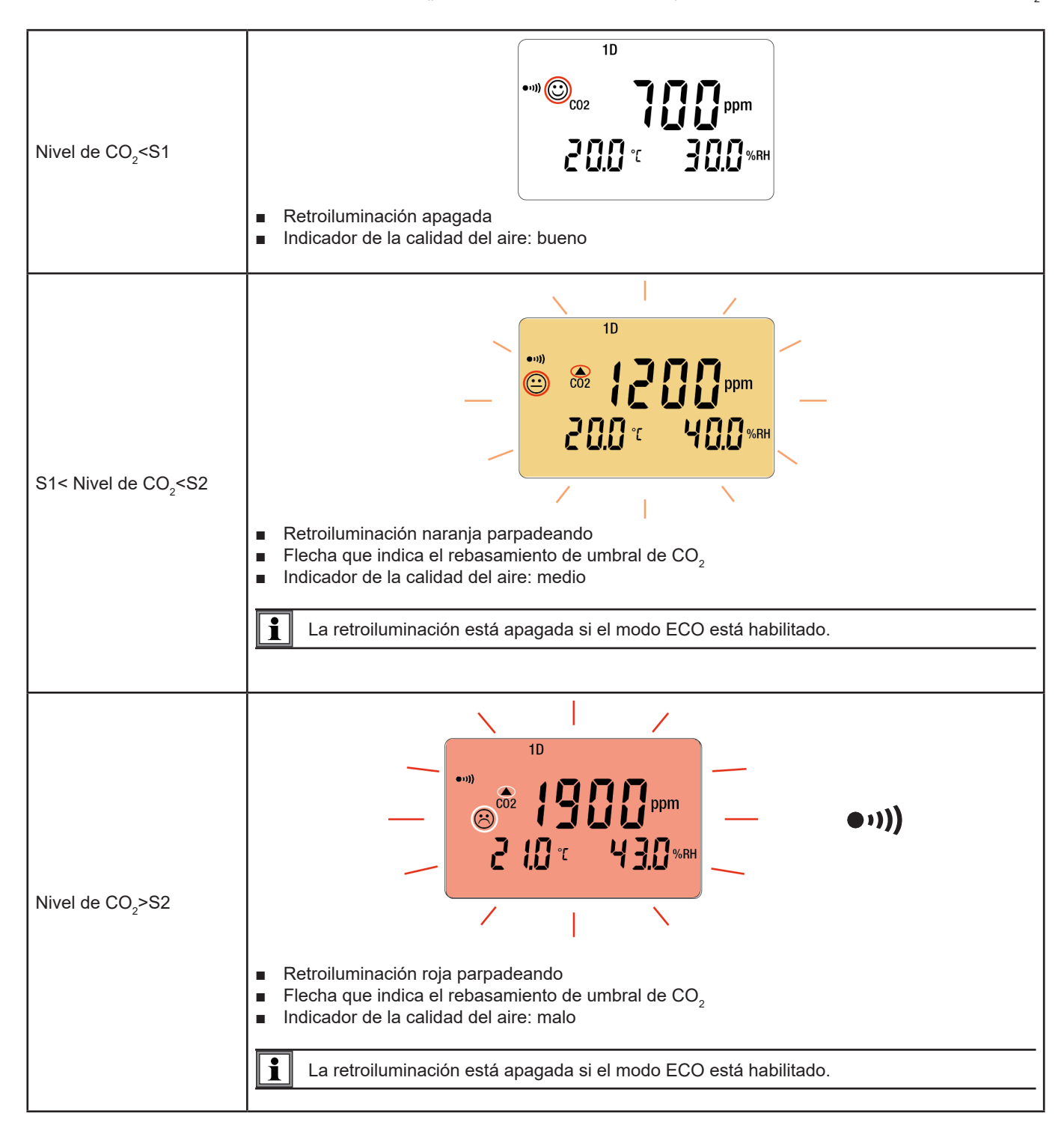

**Modo 3D :** Activación de las advertencias visuales (y acústicas si están habilitadas) durante el rebasamiento de las zonas de confort en temperatura, humedad y/o en CO $_{\textrm{\tiny{2}}}$ .

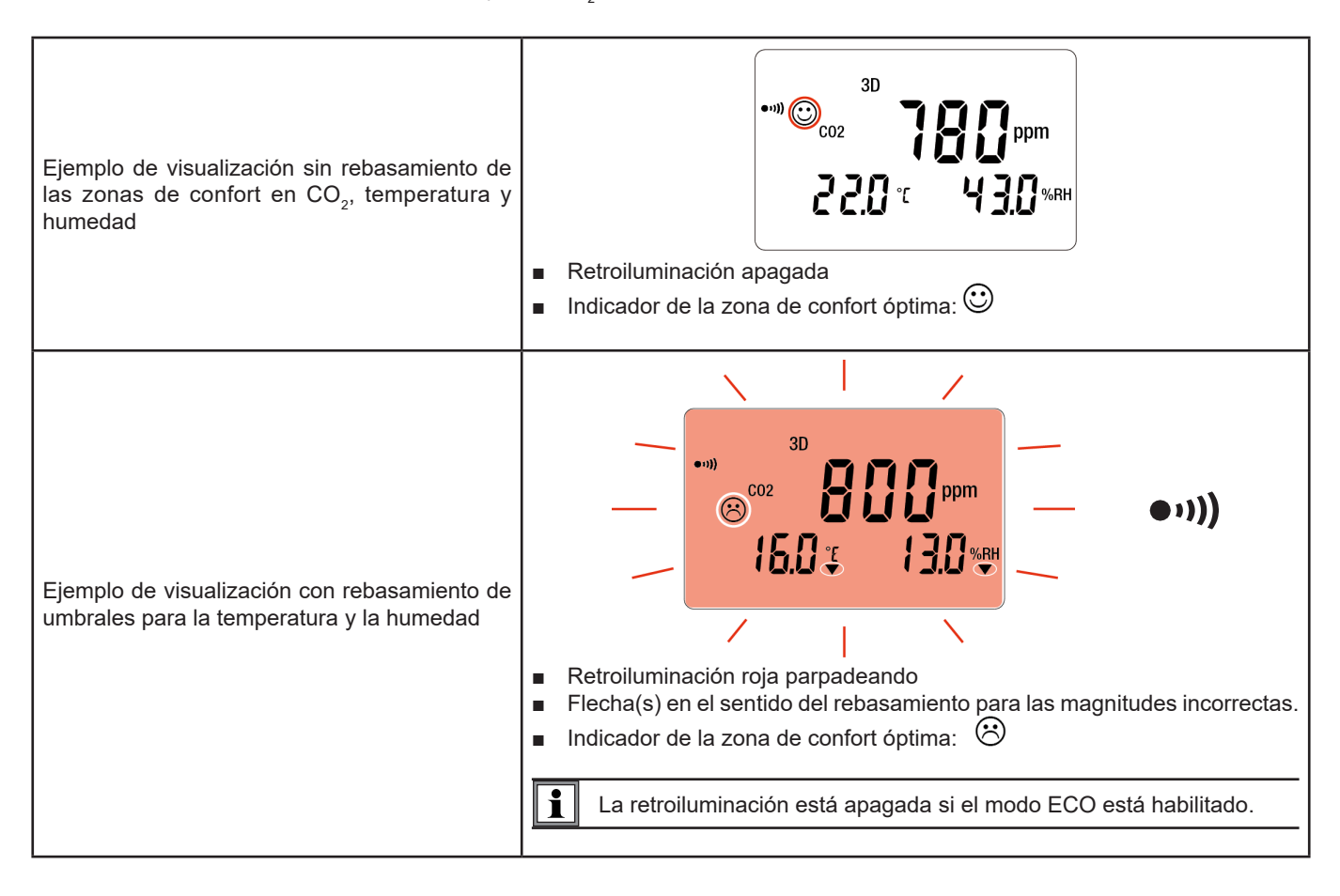

Para los modos 1D y 3D y si el zumbador está habilitado, sonará de forma intermitente cuando aparezca el símbolo $\Theta$ .

#### **El diagrama de Porcher define las zonas de confort higrotérmica**

i

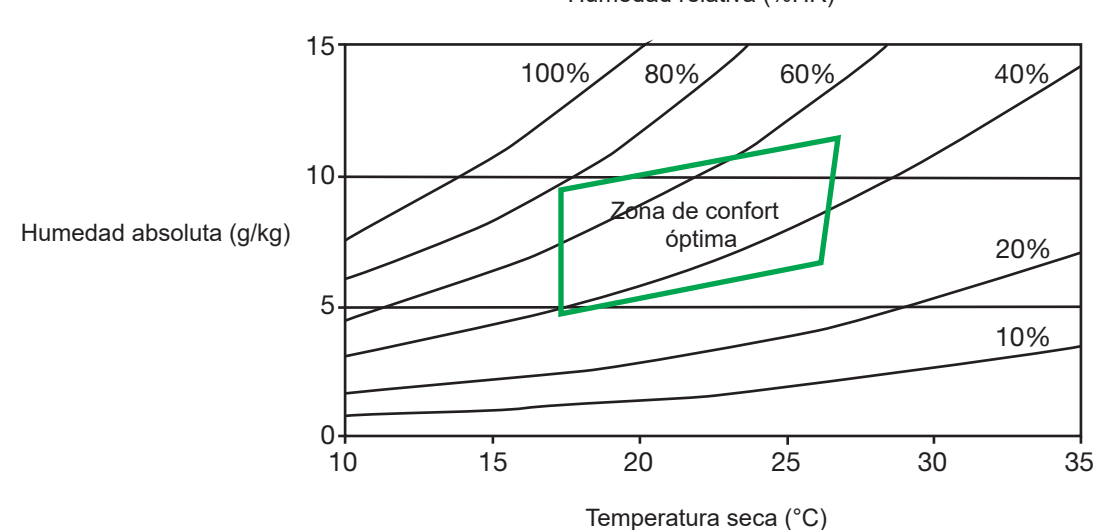

Humedad relativa (%HR)

# <span id="page-13-0"></span>**3.7. MODO ECO (AHORRO DE ENERGÍA)**

El modo ECO permite dejar al instrumento medir la calidad del aire donde esté en una estancia. La retroiluminación y el zumbador se desactivan, y la medida de CO<sub>2</sub> sólo se realiza cada 10 minutos con vistas a ahorrar las pilas.

Además, el instrumento se pone en modo en espera por la noche, desde las 16:30 h hasta las 8:30 h. Estos horarios se pueden programar mediante el software Data Logger Transfer suministrado con el instrumento (véase §  $(4.5)$  $(4.5)$  $(4.5)$ .

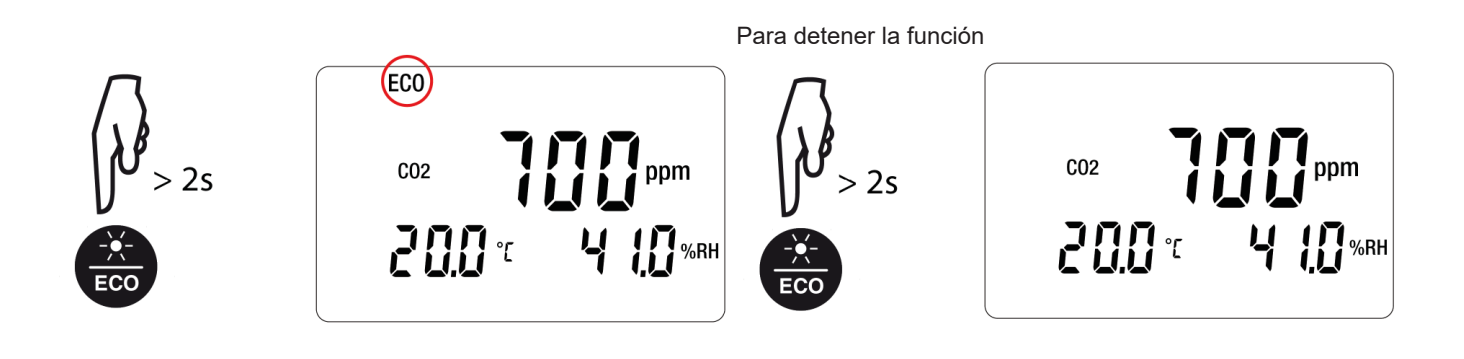

En modo ECO, la medida es más sensible a variaciones instantáneas de CO $_{\rm 2}$ . Por ejemplo, si el usuario respira cerca del instrumento, puede ocasionar una medida errónea. Habrá que esperar la siguiente medida para encontrar la concentración real de CO $_{\textrm{\tiny{2}}}$  de la estancia.

# **3.8. MODO P\_REC (REGISTRO PROGRAMADO)**

Una vez conectado el instrumento a un equipo, usted puede programar un registro (véase § [4.5.4](#page-20-0)). Existen dos tipos de registros programados:

- Un registro bloqueado para el cual el instrumento no indica nada a parte del símbolo **P\_REC** (parpadeando antes del inicio del registro y luego fijo durante el registro) y las teclas están inhabilitadas. Al final del registro, el instrumento se apaga.
- Un registro no bloqueado para el cual el instrumento muestra las medidas. El símbolo **P\_REC** aparece parpadeando antes del inicio del registro y luego fijo durante el registro. el instrumento funciona con normalidad. No se puede cambiar de modo, pero se pueden utilizar las funciones MÍN. MÁX., HOLD y retroiluminación.

Pulsar el botón **o** no surte efecto.

i

i

# <span id="page-14-0"></span>**3.9. FUNCIÓN MÍN MÁX**

Esta función permite visualizar los valores máximos y mínimos medidos además del valor corriente. El instrumento compara cada nueva medida a las que se visualizan. Si la nueva medida es superior al antiguo valor MÁX o inferior al antiguo valor Mín, los sustituye en el display.

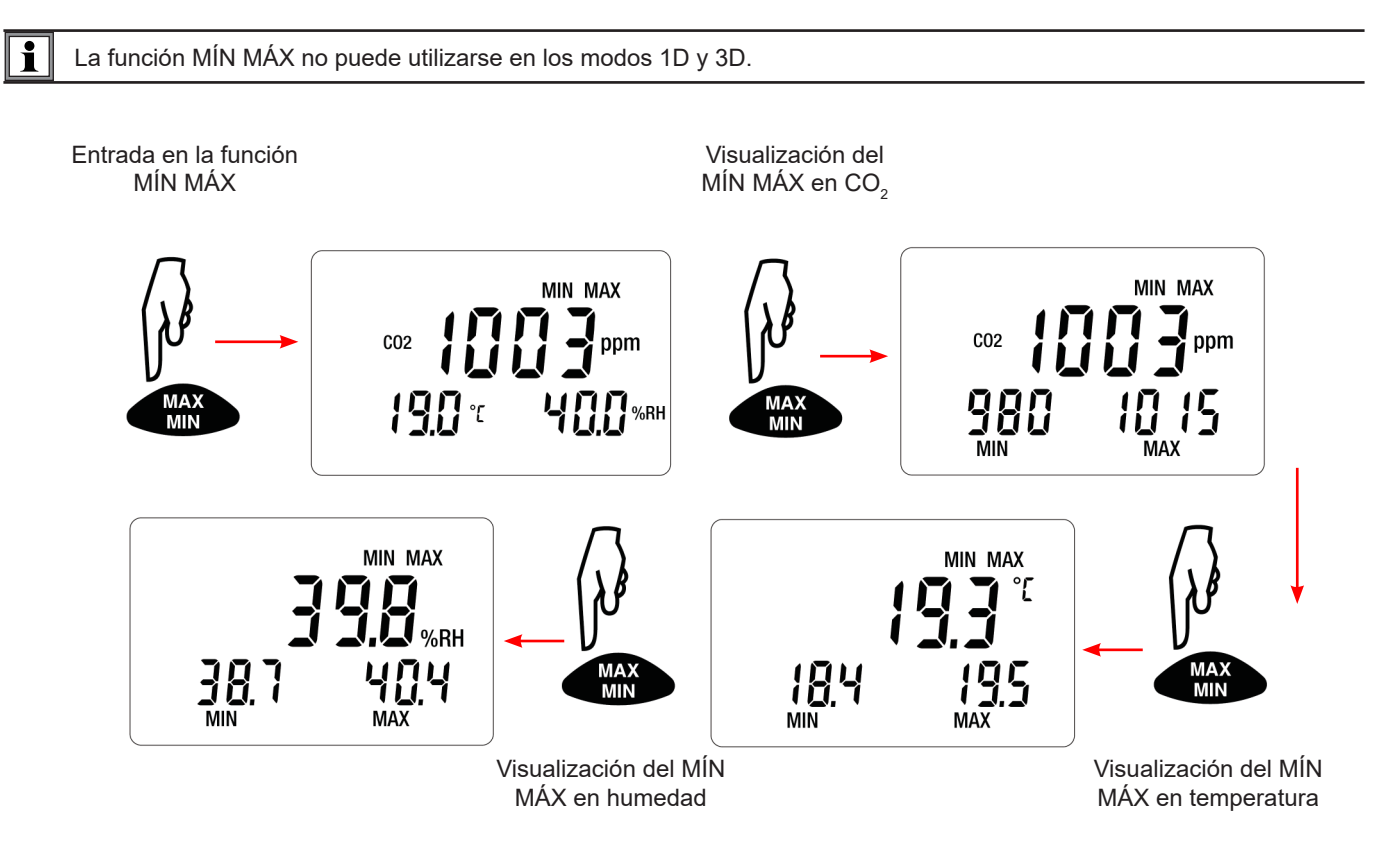

Cuando la función MÍN MÁX está habilitada, el registro de los mínimos y máximos empieza pero la visualización de las tres magnitudes medidas permite seguir utilizando el instrumento con normalidad.

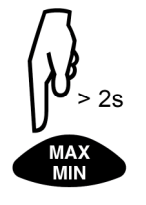

Para detener la función MÍN MÁX.

# **3.10. FUNCIÓN HOLD (CONGELACIÓN DE LA MEDIDA)**

Al pulsar **HOLD** se congela la visualización digital en la última medida indicada. Al habilitar la función no se interrumpe el registro ni el modo en curso pero el acceso a las demás funciones del instrumento se inhibe.

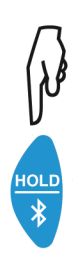

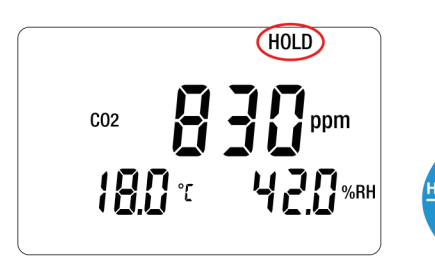

Para detener la función

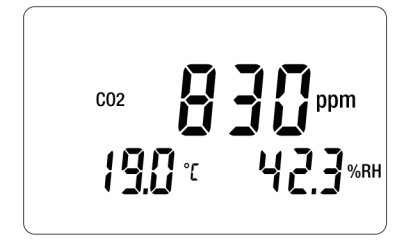

# <span id="page-15-0"></span>**3.11. FUNCIÓN M\_REC (REGISTRO MANUAL)**

Puede iniciar un registro manualmente y todos los datos medidos se registrarán en el instrumento al ritmo del modo en curso (véase la tabla en el § [5.3\)](#page-22-1).

Se pueden realizar registro manuales sea cual sea el modo en curso (excepto **P\_REC**). Pero en cuanto se está registran- $\mathbf{ii}$ do, ya no se puede cambiar de modo.

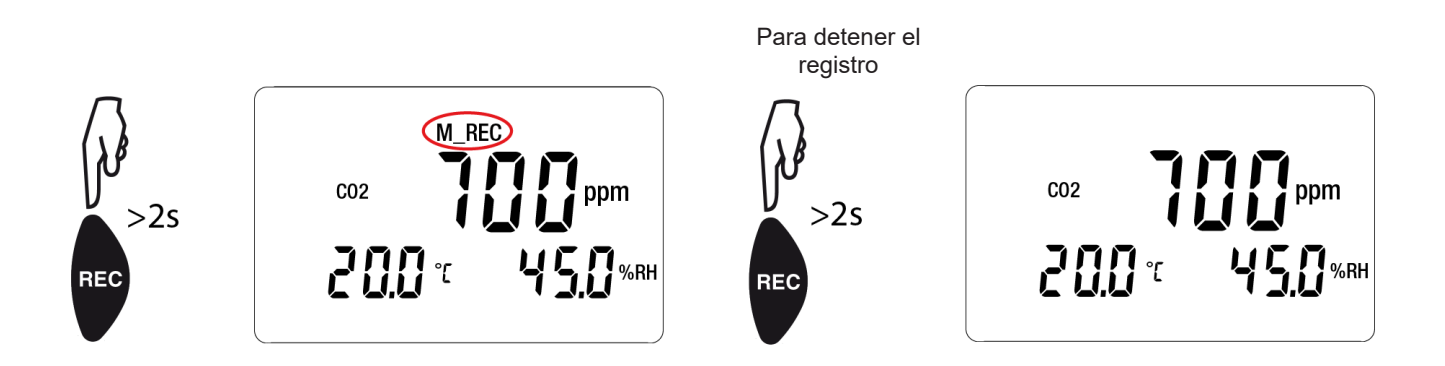

# **3.12. FUNCIÓN RETROILUMINACIÓN**

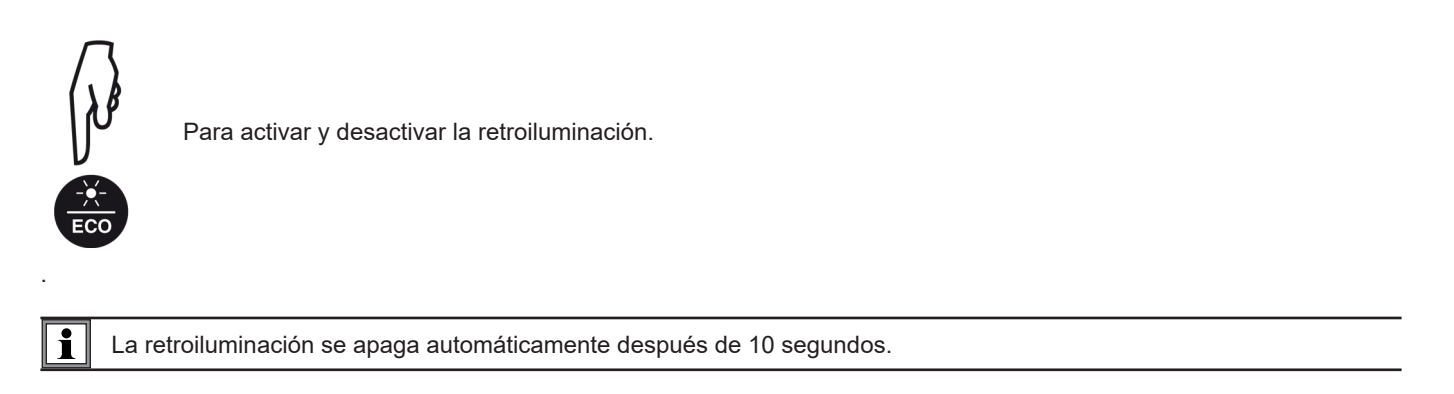

No se puede activar la retroiluminación mientras el modo ECO está habilitado.

# **3.13. ACTIVACIÓN DE LAS ADVERTENCIAS ACÚSTICAS (ZUMBADOR)**

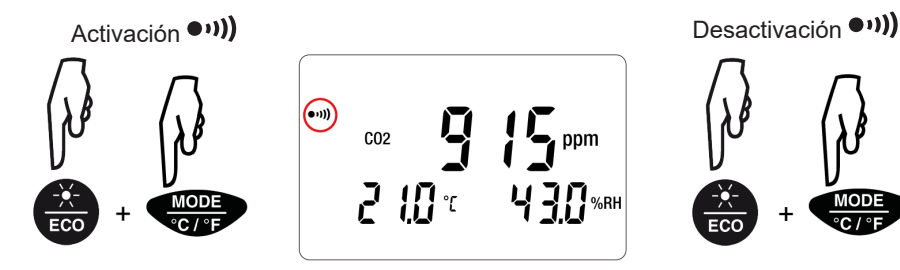

Mantenga pulsada la tecla **ECO** y a la vez pulse la tecla **MODE**.

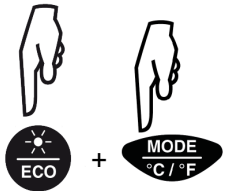

Repita la operación.

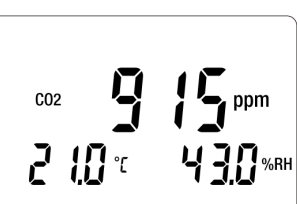

i

Ť

No hay zumbador si el modo ECO está activado.

#### <span id="page-16-0"></span>**3.14. CAMBIO DE LA UNIDAD DE TEMPERATURA**

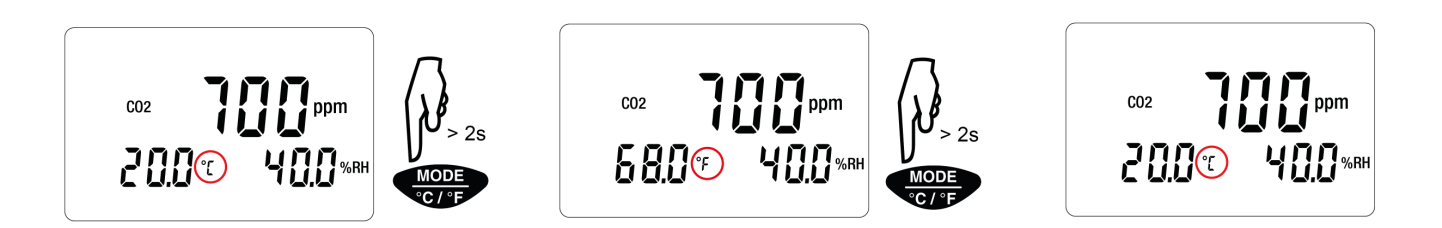

La elección de la unidad de temperatura se guarda al apagar el instrumento.

# **3.15. VISUALIZACIÓN DE LOS ERRORES E IRREGULARIDADES DE FUNCIONAMIENTO**

#### **3.15.1. SÍMBOLO OL**

El símbolo **OL** aparece en la pantalla cuando la medida sale del rango del instrumento. Es decir cuando:

- $CO<sub>2</sub>$  > 5 000 ppm
- $\blacksquare$  T < -10 °C o T > 60 °C
- $HR < 5\%$  o  $HR > 95\%$

#### **3.15.2. ERRORES**

El instrumento detecta errores y los muestra bajo la forma Er.XX. Los principales errores son los siguientes:

**E02:** hay un problema en la medida de CO<sub>2</sub>. Apague y reinicie el instrumento. Si el error persiste, el instrumento debe enviarse a reparar.

**E03** y **E14**: hay un problema de acceso a la memoria de almacenamiento. Apague y vuelva a encender el instrumento. Si el error persiste, formatee la memoria. Para ello, conecte el instrumento a un PC con el cable USB-micro USB suministrado.

**E07**, **E08** y **E09**: hay un problema con el reloj interno. Sustituya las pilas. Si el error persiste, el instrumento se debe reparar. **E036**: el archivo de umbrales programados no es correcto (véase §[3.6.2\)](#page-9-1). El instrumento lo ignora y utiliza los umbrales por defecto.

#### **3.16. SÍMBOLO MEM\_FULL**

Cuando la memoria está llena, el símbolo **MEM\_FULL** aparece en pantalla.

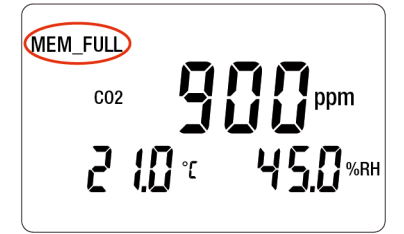

Se detiene entonces todo registro en curso y ya no se puede realizar uno si no se vacía la memoria.

<span id="page-17-0"></span>El instrumento puede funcionar en dos modos:

- en modo autónomo. Este modo está descrito en el capítulo anterior.
- en modo registrador donde está controlado por un PC. Este modo se describe a continuación.

#### **4.1. CONEXIÓN**

El instrumento consta de 2 modos de comunicación:

- Una conexión con cable USB-micro USB.
- Una conexión inalámbrica Bluetooth.

#### **4.2. OBTENER EL SOFTWARE DATA LOGGER TRANSFER**

Visite nuestro sitio web para descargar la última versión del software de aplicación: [www.chauvin-arnoux.com](http://www.chauvin-arnoux.com)

Entre en la sección **Soporte**, y a continuación en **Descargar nuestros software**. A continuación, realice una búsqueda con el nombre de su instrumento.

Descargue el software y luego instálelo en su PC.

Debe disponer de los derechos de administrador en su PC para instalar el software Data Logger Transfer.

#### **Configuración mínima del ordenador:**

- Windows<sup>®</sup> 7 (32/64 bits)
- 2 GB de RAM

i

i

■ 200 Mb de espacio de disco

Windows® es una marca registrada de Microsoft®.

No conecte el instrumento al PC antes de haber instalado el software Data Logger Transfer.

#### <span id="page-17-1"></span>**4.3. CONEXIÓN USB**

Pulse de forma prolongada la tecla  $\mathbb O$  para encender el instrumento.

Una vez instalado el software Data Logger Transfer, conecte el instrumento al PC con el cable USB-micro USB suministrado.

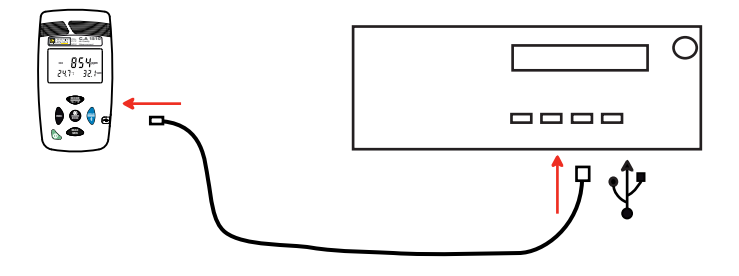

Es considerado como una memoria USB y podrá acceder a su contenido. Pero usted deberá utilizar el software Data Logger Transfer para leer los registros.

### <span id="page-18-0"></span>**4.4. CONEXIÓN BLUETOOTH**

i

El instrumento consta de una conexión Bluetooth.

■ Active el Bluetooth en su PC. Si su equipo no posee conexión Bluetooth, le puede añadir una tarjeta o un adaptador Bluetooth a conectar a un puerto USB (véase § [1.2\)](#page-4-1).

Como Windows 7 no es compatible con el Bluetooth, se utilizará un adaptador USB/Bluetooth específico (véase § [1.2](#page-4-1)).

- Encienda el instrumento manteniendo pulsada la tecla  $\mathbb O$  y active la conexión Bluetooth manteniendo pulsada la tecla  $\ddot*$ . Aparecerá el símbolo  $\Omega$ .
- En la barra de Windows, busque el logotipo Bluetooth, haga un clic derecho en él y seleccione Agregar un dispositivo.

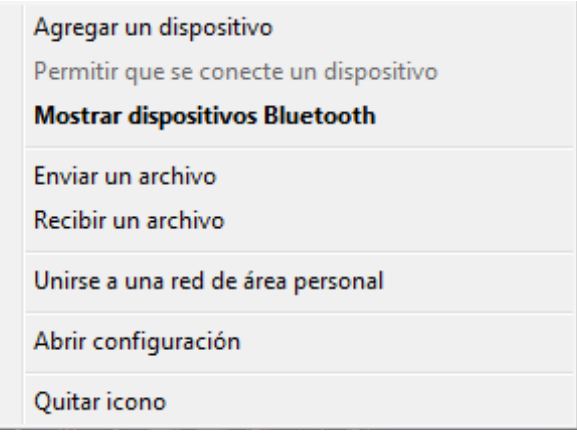

- Si el logotipo Bluetooth no aparece, seleccione **Dispositivos e impresoras** en el menú Windows. Seleccione luego **Agregar un dispositivo**.
- El equipo busca en su entorno los instrumentos compatibles Bluetooth. Cuando haya detectado el C.A 1510, selecciónelo y haga clic en **Siguiente**.

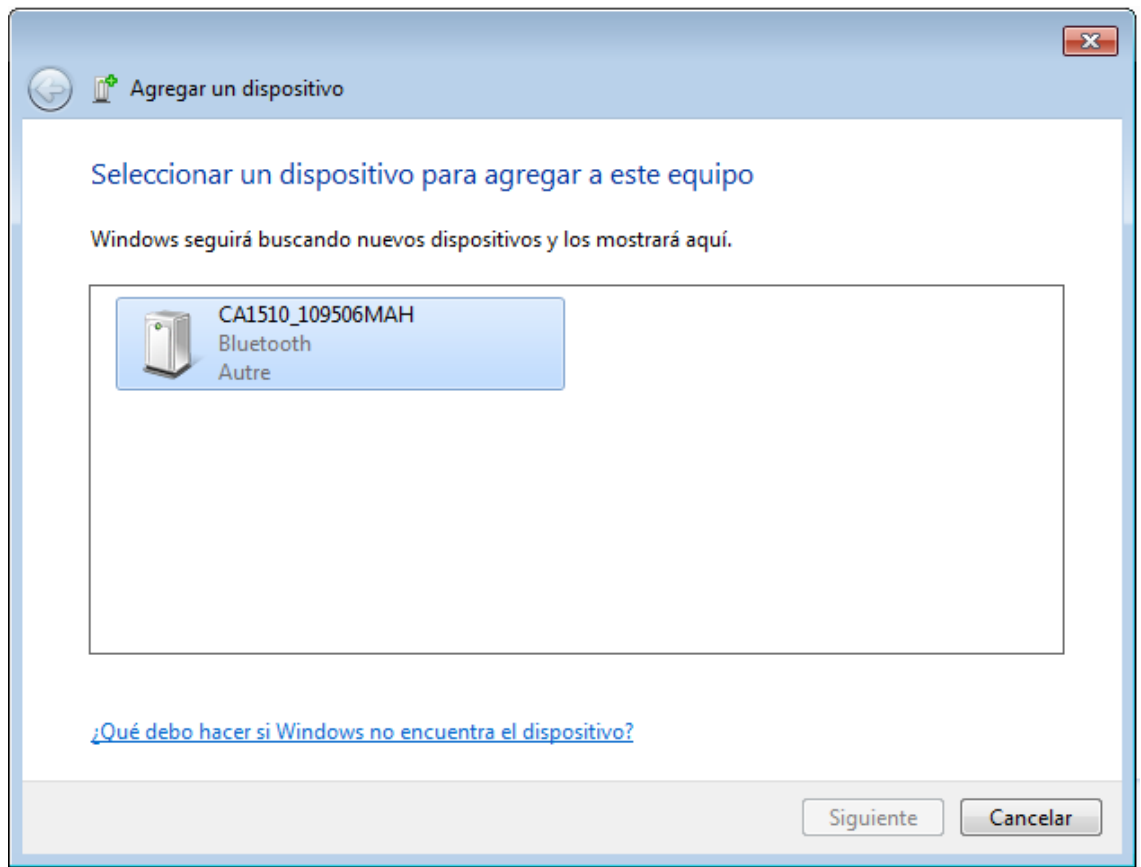

<span id="page-19-0"></span>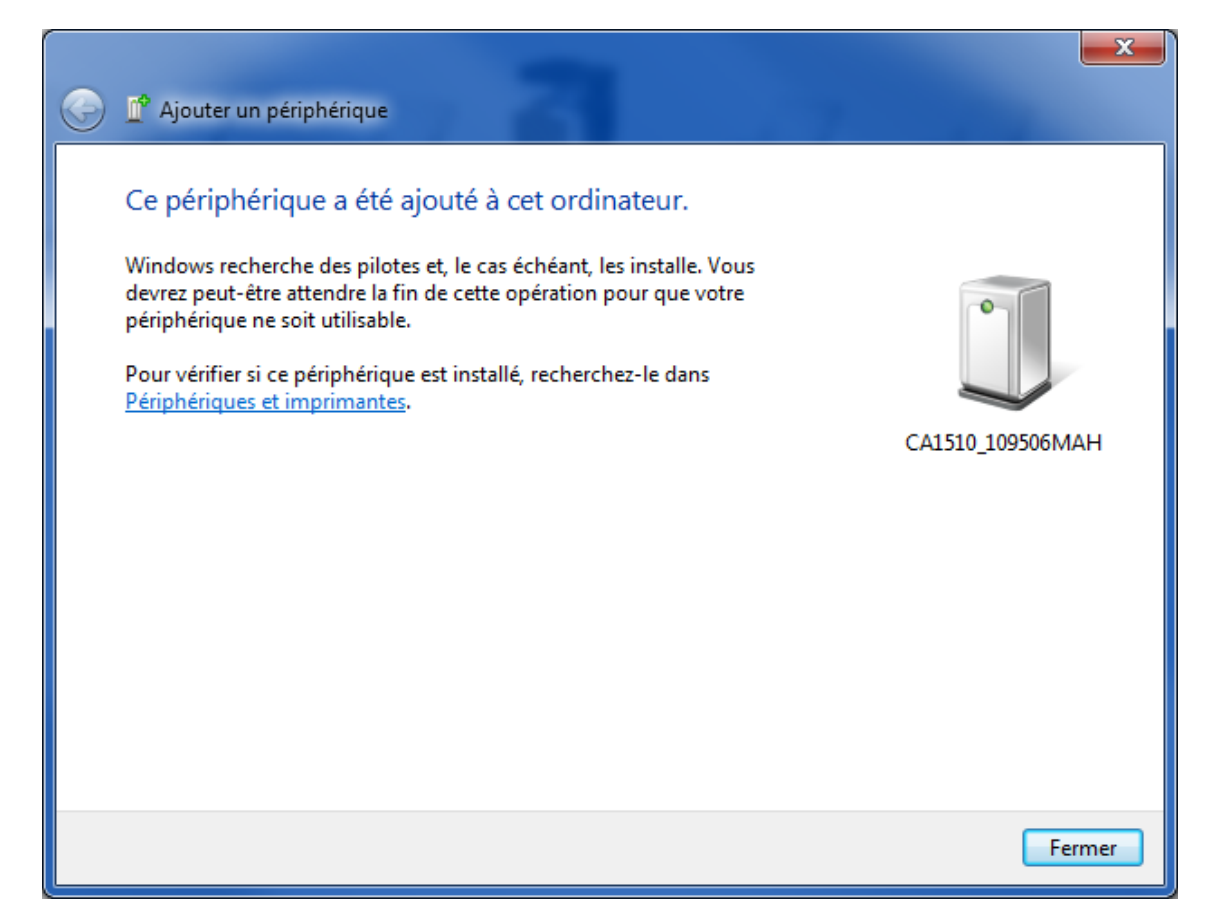

Si se solicita un código de sincronización, introduzca 1111.

El instrumento estará entonces listo para comunicar con el PC.

#### <span id="page-19-1"></span>**4.5. SOFTWARE DATA LOGGER TRANSFER**

Una vez conectado el instrumento al PC, o bien por USB, o bien por Bluetooth, abra el software Data Logger Transfer.

Para obtener información contextual sobre el uso del software Data Logger Transfer, remítase al menú **Ayuda**.

#### **4.5.1. CONEXIÓN DEL INSTRUMENTO**

- Para conectar un instrumento, seleccione Agregar un instrumento, luego elija el tipo de Conexión (USB o Bluetooth).
- Esta ventana se abre con la lista de todos los instrumentos conectados al PC. El nombre del instrumento está formado por el modelo del instrumento y el número de garantía: CA1510 – 123456ABC Usted puede personalizar su instrumento añadiéndole un nombre, haciendo clic en  $\mathbb X$  o  $\mathbb X$
- Elija su instrumento en la lista. El software le mostrará entonces toda la información y las medidas que se están realizando.

#### **4.5.2. FECHA Y HORA**

i

El menú Instrumento **le permitirá definir la fecha y la hora del instrumento.** No se pueden cambiar durante un registro o si hay un registro programado. Haciendo clic en  $\mathbb X$ , puede elegir los formatos de visualización de la fecha y de la hora.

#### **4.5.3. CONFIGURAR EL MODO ECO**

El modo ECO permite optimizar el consumo del producto. Para obtener la ventana de configuración del intervalo de tiempo de funcionamiento, entre en el menú Instrumento, Configurar el modo ECO.

Pueden modificarse las horas de funcionamiento en modo ECO por defecto.

#### <span id="page-20-0"></span>**4.5.4. REGISTROS PROGRAMADOS**

Haciendo clic en  $\Box$  usted podrá programar un registro. Dé un nombre a la sesión de registro. Luego introduzca una fecha y hora de inicio y una fecha y hora de fin o una duración. La duración máxima de un registro depende del tamaño de la memoria disponible.

Elija un periodo de muestreo. Los valores posibles son: 1 min, 2 min, 5 min, 10 min, 15 min, 30 min, 1 hora y 2 horas. Cuanto más pequeño el periodo de muestreo, más pesado será el archivo de registro.

Antes y después del registro, si el instrumento está encendido, el periodo de muestreo será el del modo de medida (véase 4.3).

Si el instrumento está apagado durante el inicio del registro, se volverá a encender sólo. Luego indicará la medida y la actualizará en cada periodo de muestreo.

Antes de iniciar un registro, asegúrese de que la autonomía de las pilas es suficiente o conecte el instrumento a un enchufe mediante una fuente externa con un cable micro USB.

#### **4.5.5. LECTURA DE LOS REGISTROS**

El software Data Logger Transfer permite volver a leer los registros realizados. Haga clic en Sesiones guardadas debajo del nombre de su instrumento para obtener la lista de registros.

Si el instrumento se apaga durante un registro, ya sea por pilas descargadas o por un fallo de la fuente de alimentación externa, se añadirá **ERR\_BAT** al nombre del archivo.

#### **4.5.6. EXPORTACIÓN DE LOS REGISTROS**

Cuando aparezca la lista de registros, elija el que desea exportar y luego transfórmelo en documento de texto (docx) o en hoja de cálculo (xlsx), para poder procesarlos en forma de informes o curvas.

#### **4.5.7. MODO TIEMPO REAL**

Haga clic en **Datos en tiempo real** debajo del nombre de su instrumento para ver las medidas en el instrumento a medida que las realiza.

#### **4.5.8. FORMATEO DE LA MEMORIA DEL INSTRUMENTO**

La memoria interna del instrumento ya está formateada. Pero en caso de problema (no se puede leer o escribir), podrá ser necesario reformatearla (en Windows).

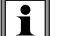

 $\mathbf{f}$ 

En este caso, se perderán todos los datos.

- Formatee el dispositivo en el explorador de archivos,
- Expulse el dispositivo desde el explorador de archivos,
- Desenchufe el cable USB,
- Apague y vuelva a encender el dispositivo.

#### <span id="page-21-0"></span>**5.1. CONDICIONES DE REFERENCIA**

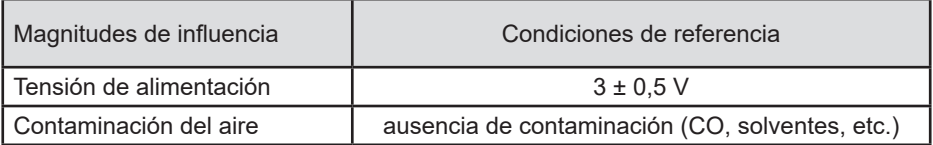

# **5.2. CARACTERÍSTICAS DE MEDIDAS**

#### **5.2.1. MEDIDA DE CO<sub>2</sub>**

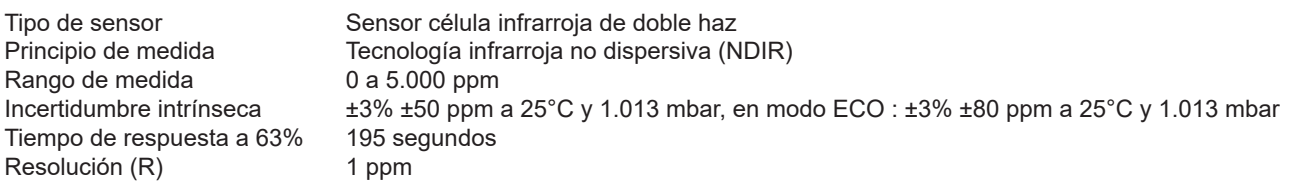

#### 5.2.2. INFLUENCIAS EN LAS MEDIDAS DE CO<sub>2</sub>.

La influencia de la temperatura es de ± 1 ppm/°C desde -10 hasta +45 °C.

La influencia de la presión atmosférica es:

- Para las versiones del firmware inferiores a 5.0  $\rm CO_{_2\,real}$  =  $\rm CO_{_2\,median}$  x (1 + (1013-P) x 0,0014) con P= presión en mbar.
- Para el firmware versión 5.0  $\text{CO}_\text{2 real}$  =  $\text{CO}_\text{2 metal}$  x (1 ± (1013-P) x 0,00014) con P= presión en mbar.

#### **5.2.3. MEDIDAS DE TEMPERATURA**

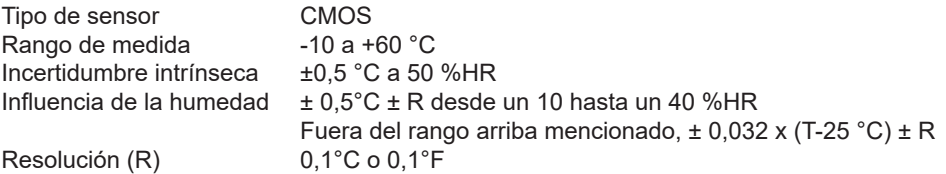

#### **5.2.4. MEDIDAS DE LA HUMEDAD**

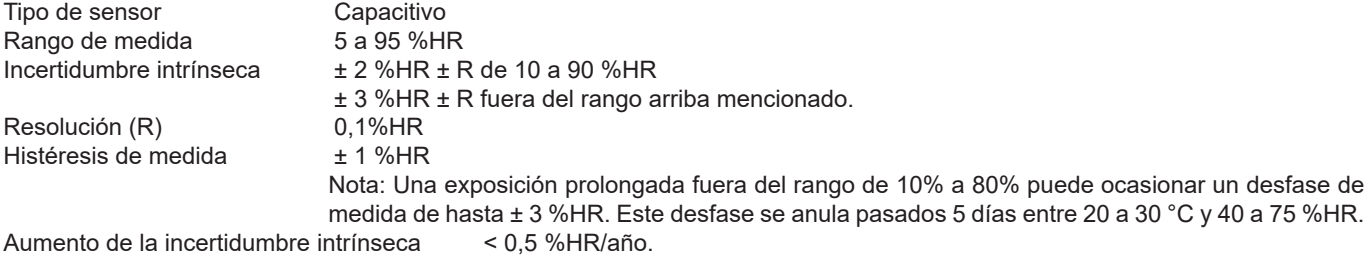

#### <span id="page-22-0"></span>**5.2.5. INFLUENCIA DE LA TEMPERATURA EN LA MEDIDA DE LA HUMEDAD**

Humedad relativa (%)

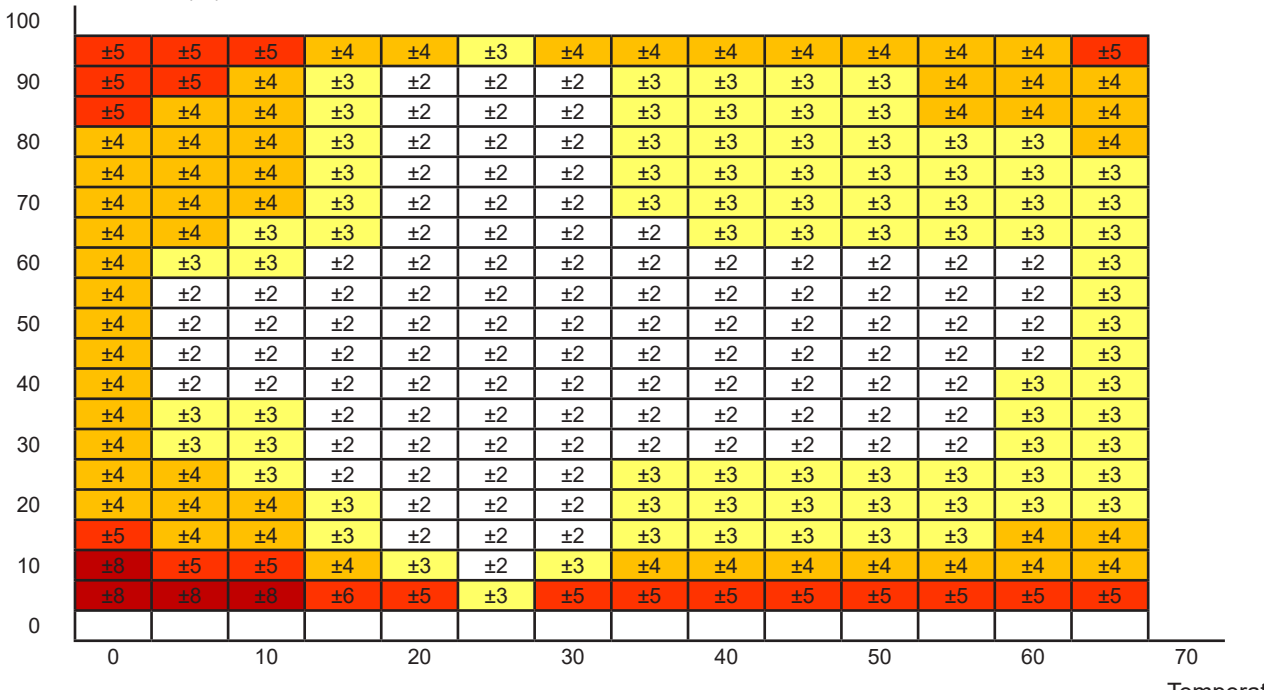

Temperatura (°C)

#### <span id="page-22-1"></span>**5.3. MODOS DE MEDIDA**

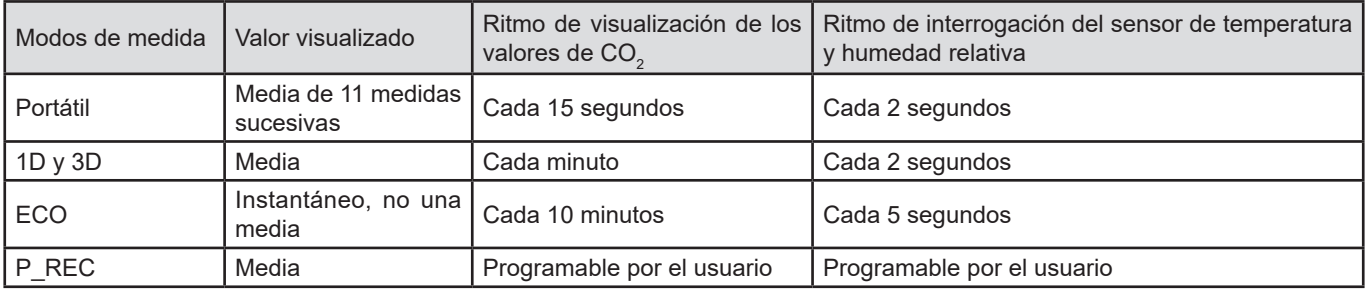

#### **5.4. ALIMENTACIÓN**

Pilas: 2x1,5V AA/LR6 CR1225 para el reloj interno

Autonomía media (sin retroiluminación y Bluetooth):

- En modo portátil: 15 días
- En modo 1D 3D: 45 días
- En modo ECO: 1 año aproximadamente
- En modo P\_REC 10 minutos: 45 días

Se pueden utilizar acumuladores recargables pero la autonomía será menor.

Conexión a la red mediante la fuente de alimentación a la red - micro USB suministrado. Las pilas no se gastan mientras el instrumento está conectado a la red.

#### **5.5. REGISTRO**

Memoria: 1.000.000 medidas (8 Mo) Formato FAT12

# <span id="page-23-0"></span>**5.6. CONDICIONES AMBIENTALES**

Utilización en interiores Rango de funcionamiento  $-10$  a +60 °C y 5 a 95% HR<br>Rango de almacenamiento (sin pila)  $-20$  à +60 °C Rango de almacenamiento (sin pila)<br>Altitud  $< 2.000 \text{ m}$ 

# **5.7. CONEXIÓN BLUETOOTH**

Bluetooth 2.1 Clase 1 Banda: 2 400 – 2 483,5 MHz Potencia nominal de salida: +12 dBm

Los instrumentos cumplen con la directiva RED 2014/53/UE y la normativa FCC.

El módulo Bluetooth está certificado acorde con la normativa FCC con el número QOQBT121.

# **5.8. CARACTERÍSTICAS MECÁNICAS**

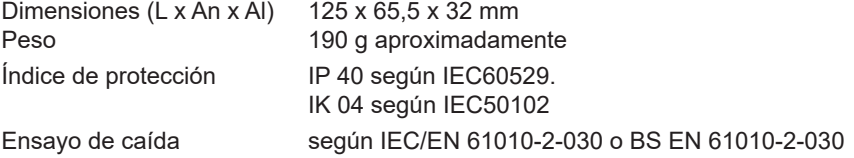

#### **5.9. CONFORMIDAD CON LAS NORMAS INTERNACIONALES**

Cumple con la norma de seguridad IEC/EN 61010-2-030 o BS EN 61010-2-030 para tensiones de 50 V en categoría II.

#### **5.10. COMPATIBILIDAD ELECTROMAGNÉTICA**

Emisión e inmunidad en medio industrial según IEC/EN 61326-1 o BS EN 61326-1.

<span id="page-24-0"></span>

Salvo las pilas, el instrumento no contiene ninguna pieza que pueda ser sustituida por un personal no formado y no autorizado. Cualquier intervención no autorizada o cualquier pieza sustituida por piezas similares pueden poner en peligro seriamente la seguridad.

#### **6.1. LIMPIEZA**

Desconecte todas las conexiones del instrumento y apáguelo.

Utilice un paño suave ligeramente empapado con agua y jabón. Aclare con un paño húmedo y seque rápidamente con un paño seco.

Procure mantener las entradas de los sensores en perfecto estado de limpieza.

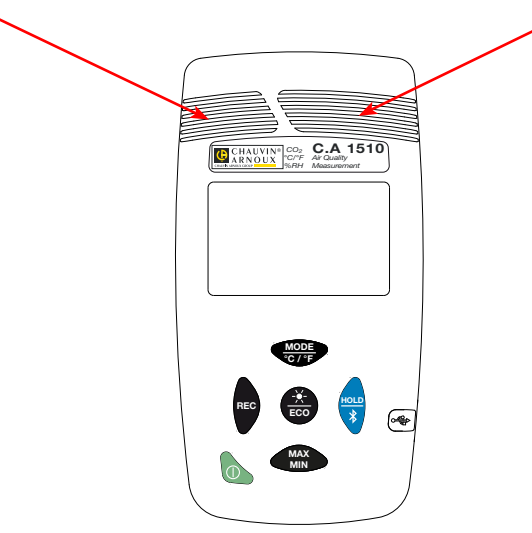

#### <span id="page-24-1"></span>**6.2. CAMBIO DE LAS PILAS**

El símbolo  $\Box$  indica que las pilas están gastadas y que hay que cambiarlas.

Para cambiar las pilas, proceda como se indica a continuación:

- Apague el instrumento.
- Quite la tapa de las pilas deslizándola.

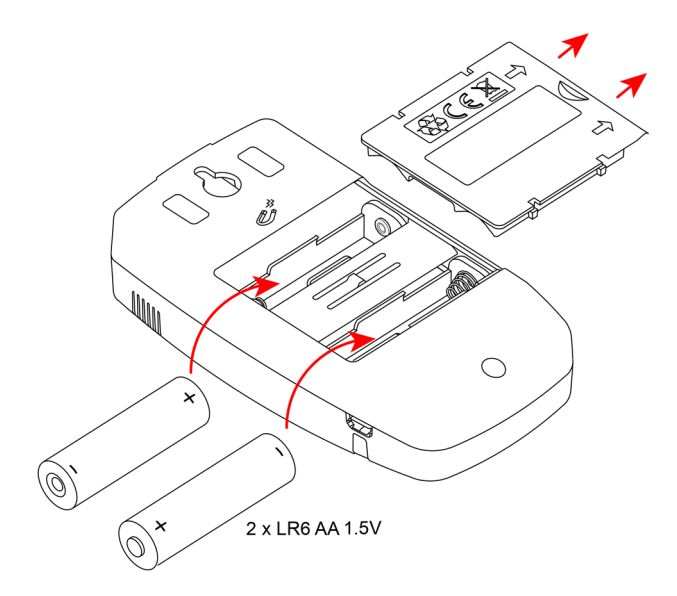

#### <span id="page-25-0"></span>■ Quite las pilas viejas.

 $\overline{\Box}$ Las pilas y las baterías gastadas no se deben tratar como residuos domésticos. Llévelos al punto de recogida adecuado para su reciclaje.

- Coloque las nuevas pilas respetando la polaridad.
- Vuelva a cerrar la tapa asegurándose de que se cierre por completo y correctamente.

# **6.3. SUSTITUCIÓN DE LA PILA DEL RELOJ INTERNO**

Para sustituir la pila de botón del reloj interno:

- Apague el instrumento y dale la vuelta.
- Desenrosque completamente el tornillo de cierre del instrumento.
- Quite la tapa trasera.

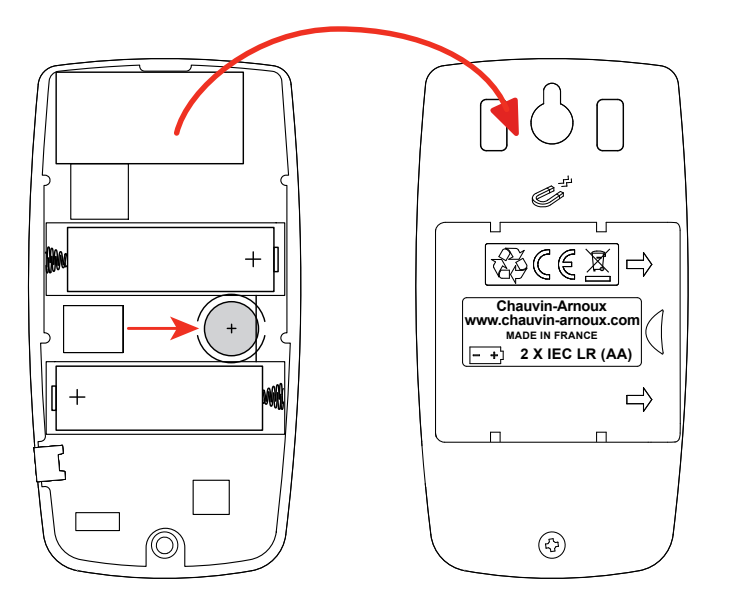

■ Saque la pila de botón gastada levantándola y sustitúyala por una nueva pila respetando la polaridad.

F Las pilas y las baterías gastadas no se deben tratar como residuos domésticos. Llévelos al punto de recogida adecuado para su reciclaje.

■ Vuelva a colocar la tapa trasera del instrumento asegurándose de que esté completa y correctamente cerrada.

■ Vuelva a enroscar el tornillo.

# **7. GARANTÍA**

<span id="page-26-0"></span>Nuestra garantía tiene validez, salvo estipulación expresa, durante **24 meses** a partir de la fecha de entrega del material. El extracto de nuestras Condiciones Generales de Venta está disponible en nuestro sitio web. [www.group.chauvin-arnoux.com/es/condiciones-generales-de-venta](http://www.group.chauvin-arnoux.com/es/condiciones-generales-de-venta )

La garantía no se aplicará en los siguientes casos:

- Utilización inapropiada del instrumento o su utilización con un material incompatible.
- Modificaciones realizadas en el instrumento sin la expresa autorización del servicio técnico del fabricante.
- Una persona no autorizada por el fabricante ha realizado operaciones sobre el instrumento.
- Adaptación a una aplicación particular, no prevista en la definición del equipo y no indicada en el manual de instrucciones.
- Daños debidos a golpes, caídas o inundaciones.

# <u>THE SHIP CONFIDEN</u> **THE THEFT**

# **FRANCE Chauvin Arnoux**

12-16 rue Sarah Bernhardt 92600 Asnières-sur-Seine Tél : +33 1 44 85 44 85 Fax : +33 1 46 27 73 89 [info@chauvin-arnoux.com](mailto:info%40chauvin-arnoux.com?subject=) [www.chauvin-arnoux.com](http://www.chauvin-arnoux.com)

# **INTERNATIONAL Chauvin Arnoux**

Tél : +33 1 44 85 44 38 Fax : +33 1 46 27 95 69

# **Our international contacts**

www.chauvin-arnoux.com/contacts

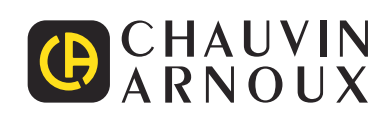